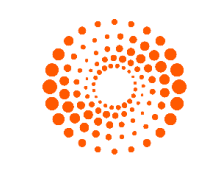

**THOMSON REUTERS** 

# **ONVIO PORTAL DO CLIENTE**

Visão do cliente do escritório.

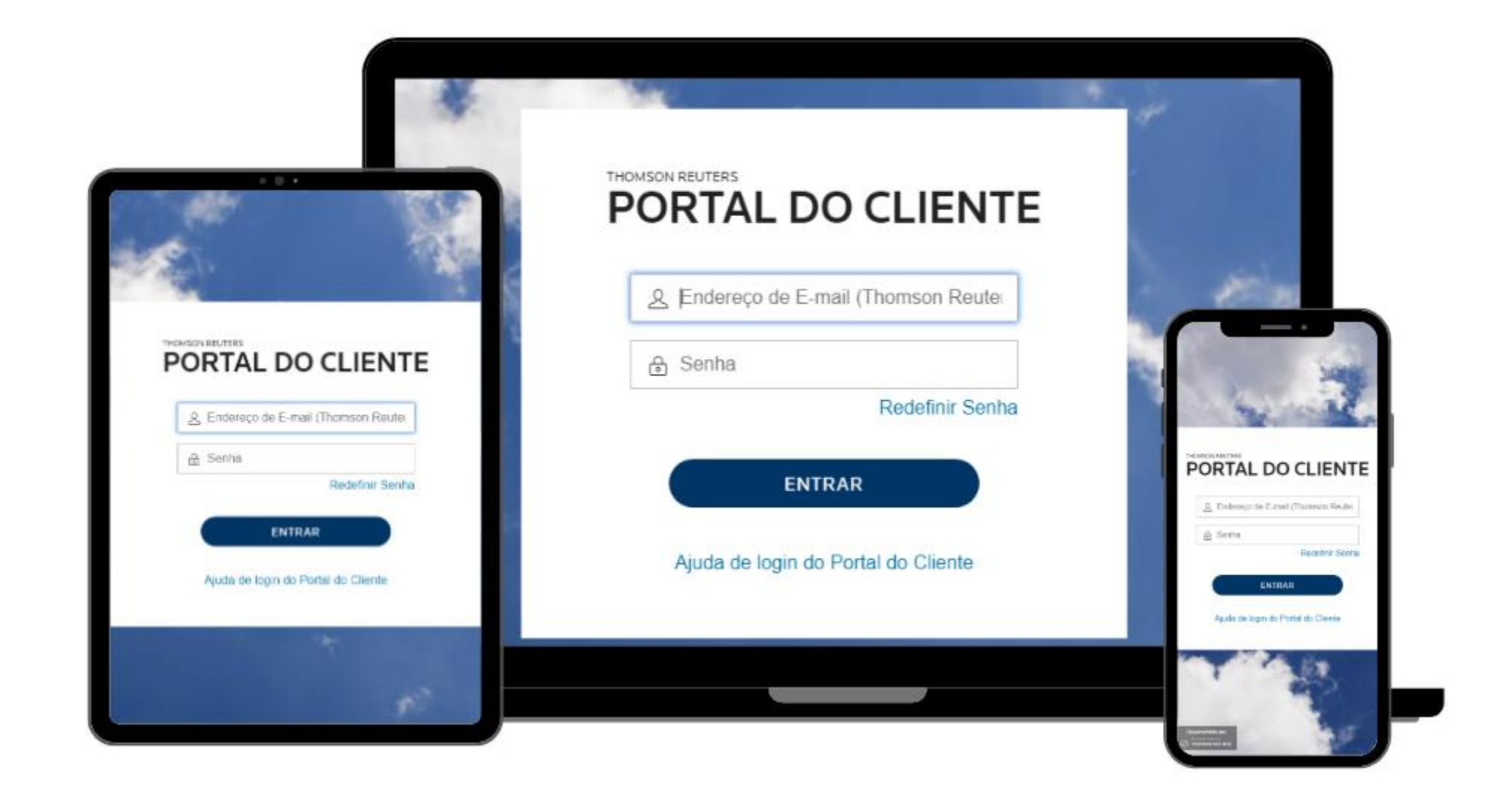

## A plataforma de Atendimento do Escritório mudou

O seu escritório de Contabilidade possui uma nova plataforma para lhe atender. A partir de agora você e seu Contador trabalharão numa plataforma, totalmente integrada atualizando as informações da sua empresa em tempo real ganhando assim mais tempo para cuidar de seu negócio. Esqueça e-mail e telefone quando precisar solicitar algo para seu Contador, utilize o ONVIO Portal do Cliente, envie solicitações com todas as informações necessárias de forma instantânea, você evita retrabalho e deixa tudo registrado, com as demais ferramentas do ONVIO, você consegue analisar as demandas da sua empresa com o Contador e o governo de forma muito mais simples e prática.

Agora você terá a liberdade para trabalhar onde, quando e como preferir. Fique à vontade para utilizar as ferramentas do ONVIO no seu Smartphone, tablet ou desktop.

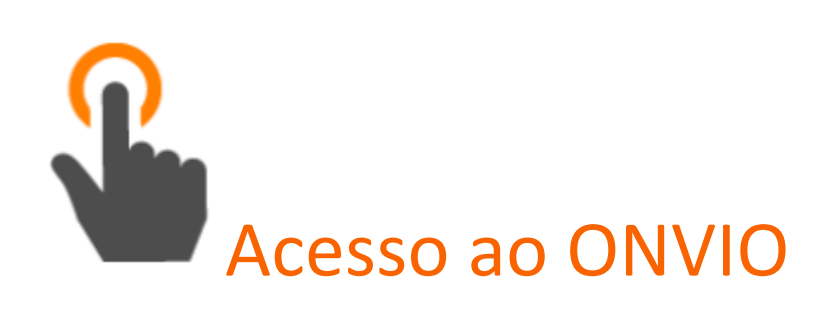

Quando o seu Escritório de Contabilidade iniciar a utilização dessa nova Plataforma, você receberá um e-mail enviado pelo escritório de Contabilidade com as instruções para ativar o seu usuário.

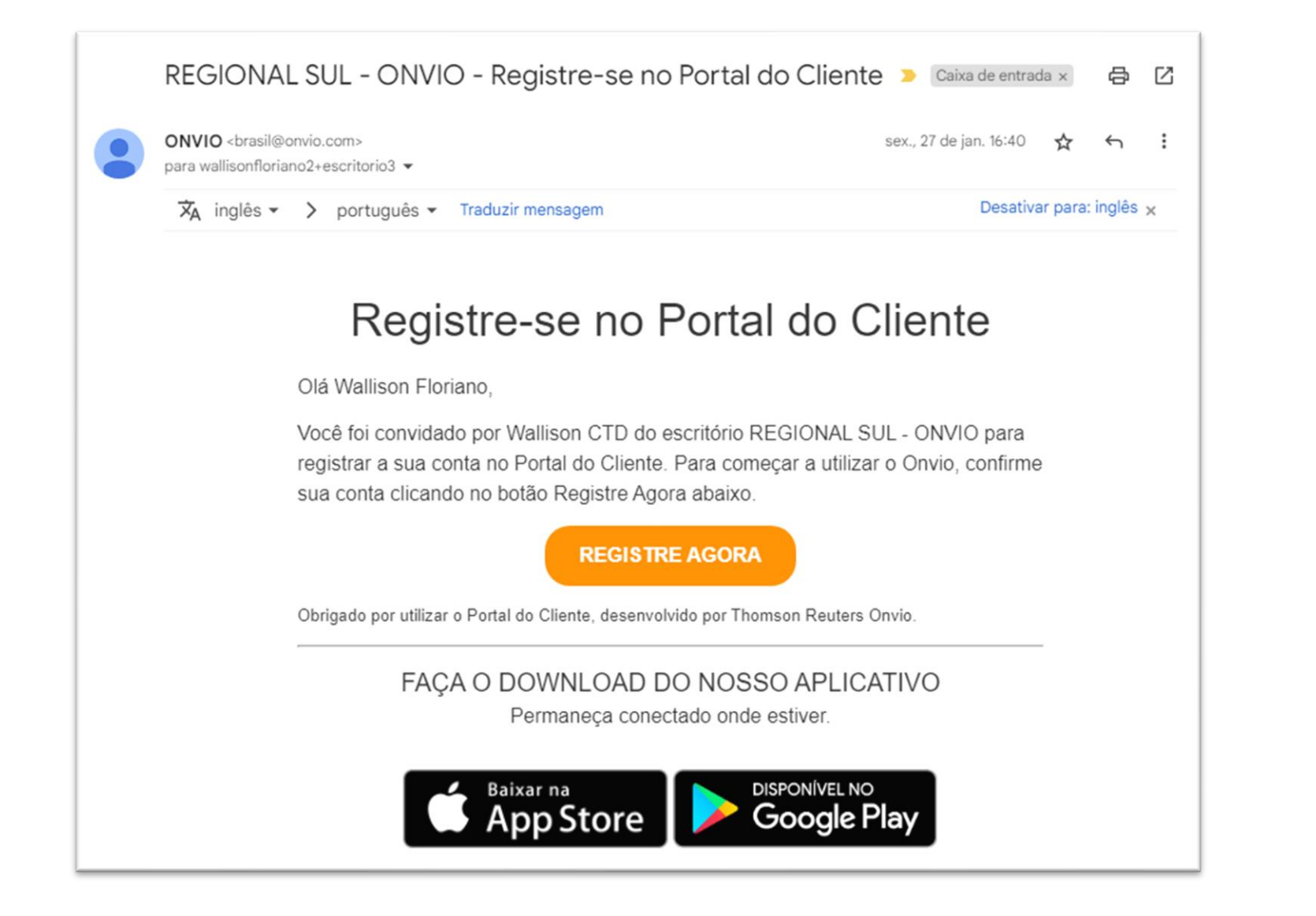

**OBS**: Caso você não receba o e-mail deverá entrar em contato com seu escritório de contabilidade para que ele possa verificar se o seu e-mail foi informado corretamente e possa fazer o reenvio da mensagem.

Ao clicar em **REGISTRE AGORA** você será direcionado para uma página onde será possível alterar as informações da sua conta e criar a sua senha de acesso ao **ONVIO PORTAL DO CLIENTE**.

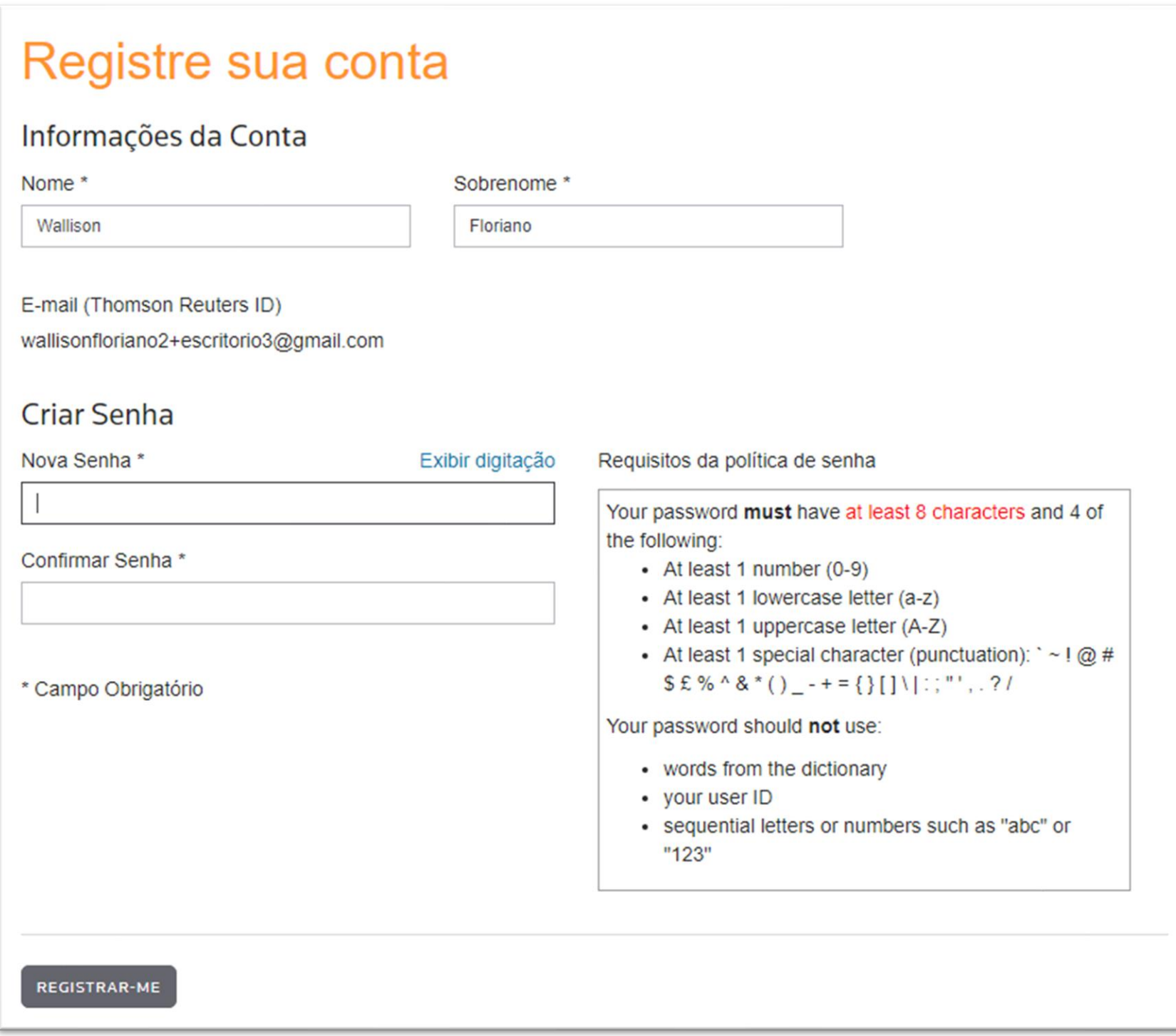

Após informar a senha você será direcionado para a página de Login do ONVIO, informe então o seu e-mail e senha conforme configurado anteriormente.

Caso tenha dúvidas de como acessar o Portal do Cliente, assista o vídeo abaixo:

#### **• [Como acessar o Portal do Cliente](https://www.youtube.com/watch?v=7JV_hZfsS9s)**

### Versão Mobile

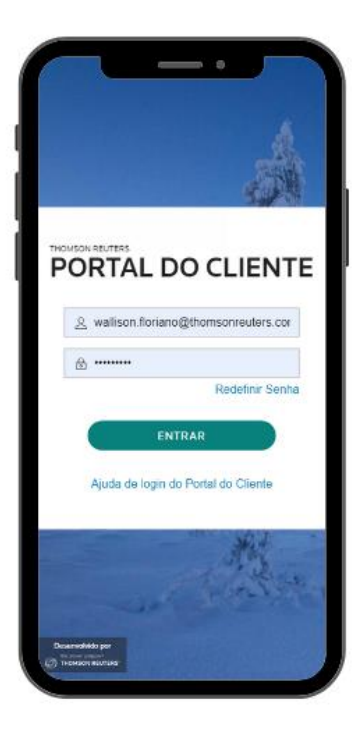

O ONVIO Portal do Cliente está também disponivel para dispositivos móveis, para celulares Android e IOS. Com ele você verifica o calendário de Impostos, CND, Noticias e documentos, além de criar e responder solicitações. Desta forma você se comunica com o Escritório de Contabilidade com todas as informações na sua mão.

### **• [Conheça o Aplicativo ONVIO Portal do Cliente](https://suporte.dominioatendimento.com:82/central/faces/solucao.html?codigo=6633)**

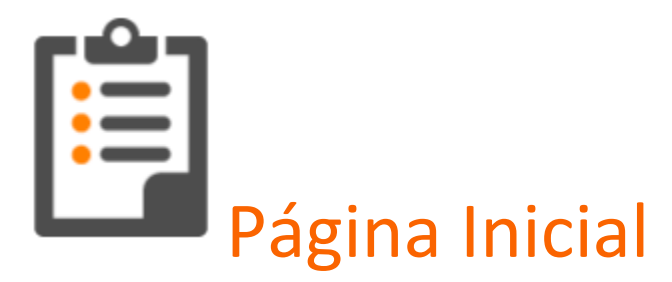

Na página de início do Portal do Cliente você terá um acesso fácil à informações importantes de maneira intuitiva! Na funcionalidade **Calendário de Vencimentos** ficam visíveis os impostos que você tem a pagar em cada data, ao lado ficam os documentos que podem ser filtrados por não lidos, lidos ou todos.

O ONVIO traz algumas novidades na página inicial além do calendário de vencimentos, são as **Notícias** e **CNDs**:

- **Notícias**, quando o escritório de contabilidade precisar te enviar um aviso importante, seja por exemplo alterações na legislação relevantes para sua empresa ou até mesmo possíveis recessos e folgas no escritório. Ele poderá utilizar a funcionalidade de Notícias, aqui você fica informado de forma simples e rápida, podendo realizar filtros na listagem de notícias, podendo utilizar palavra-chave, data e categoria.
- **CND**, A funcionalidade de CND busca e emite automaticamente o Cadastro Negativo de Débitos Federais nos servidores dos órgãos competentes, a solução ainda armazena, registra e controla a periodicidade e o vencimento dos documentos. O escritório de contabilidade também poderá publicar automaticamente a CND para que você receba uma notificação assim que a CND estiver publicada. Você pode acessar o menu CND e verificar o histórico de todas as certidões geradas para a sua empresa.

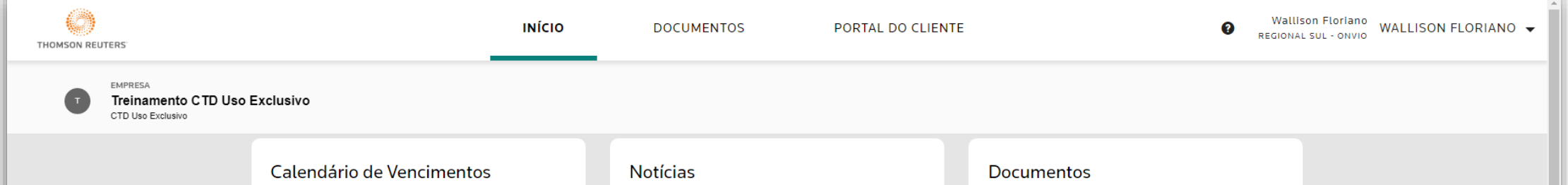

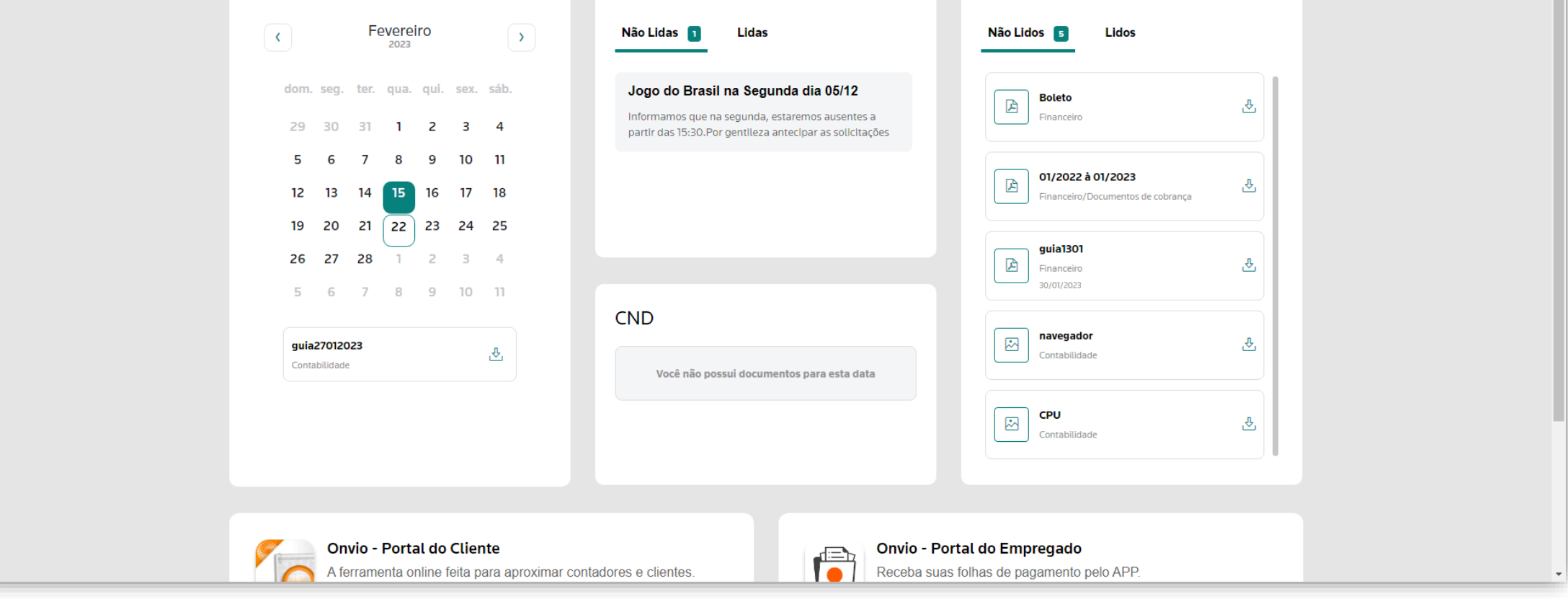

### • **Vídeo explicativo [do Portal do Cliente](https://www.youtube.com/watch?v=4GY7OysCQQA)**

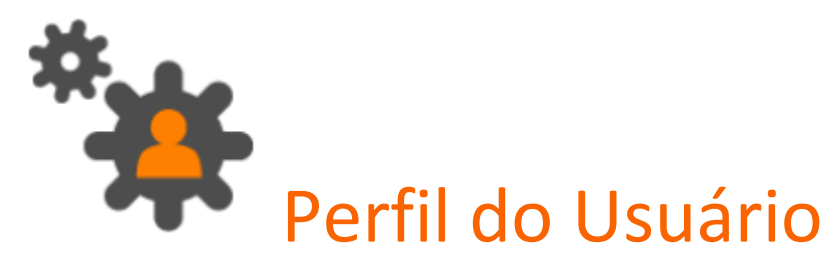

Em **Exibir Perfil** você pode alterar as informações de sua conta, como e-mail, nome, idioma e demais preferências para que o **Portal do Cliente** fique personalizado para você. Aqui ainda é possível garantir uma maior segurança para os dados de sua empresa configurando um dispositivo para autenticação por multi-fator, neste caso será utilizado obrigatoriamente um segundo dispositivo para receber um código PIN e efetuar o **login**, tornando assim os dados cada vez mais seguros.

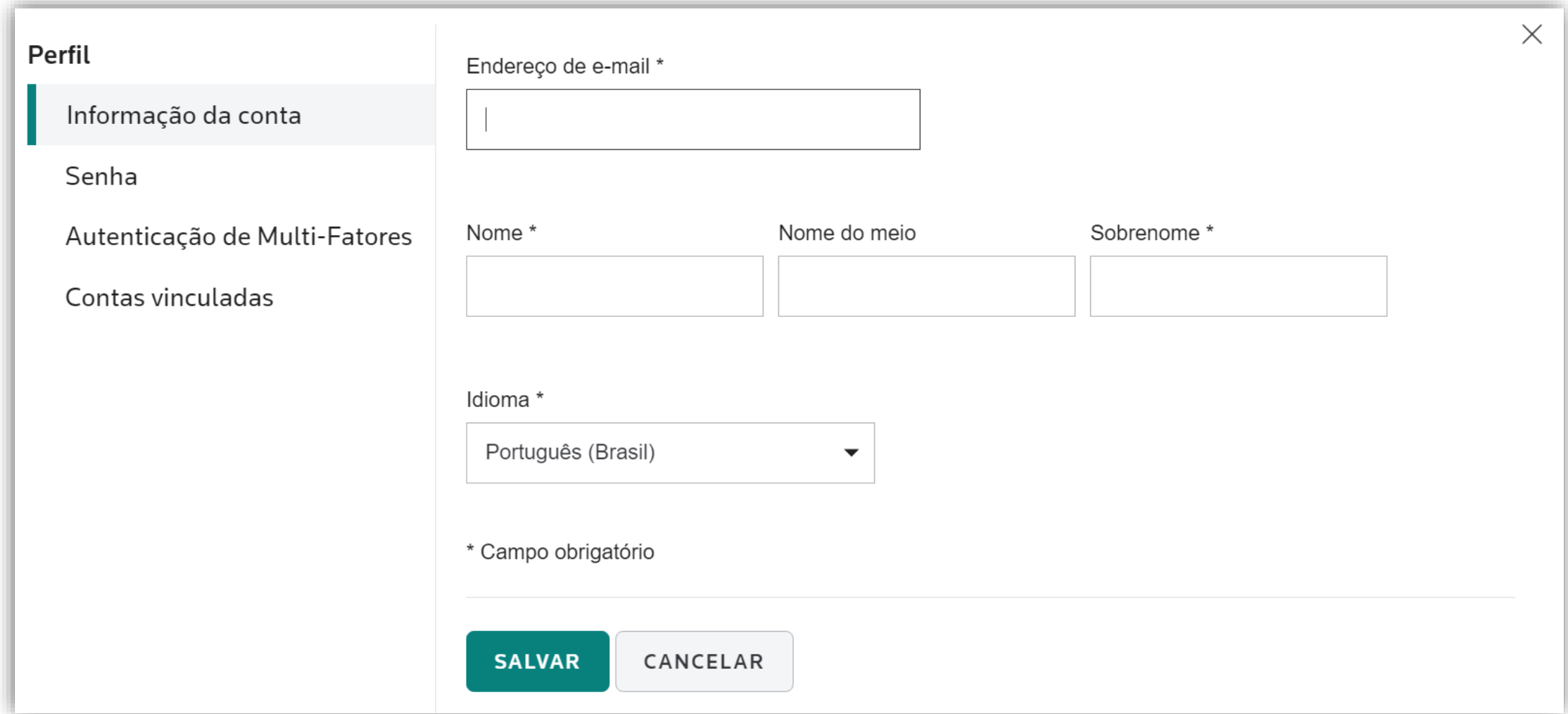

**OBS**: A Autenticação Multi-Fator somente poderá ser utilizada no smartphone, caso você configure essa opção e em determinado momento não tenha mais acesso ao celular você deve utilizar os códigos de emergência que são gerados no momento da ativação desta opção ou pedir para os usuários administrados gerar um código temporário.

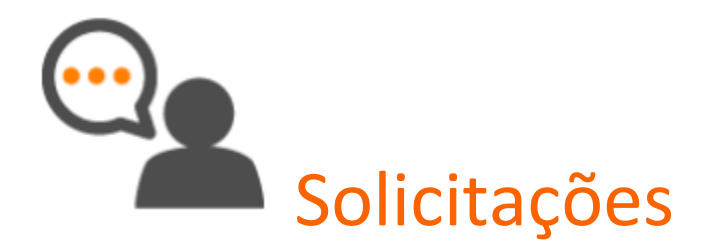

A funcionalidade **Solicitações de Serviço** te poupará de realizar ligações e troca de emails solicitando serviços ao seu escritório de contabilidade, aqui você faz as solicitações gerais, cadastros de funcionários ou lançamentos na Folha como: Férias, Rescisão, Afastamentos e Lançamentos de Rubricas para cálculo da folha de pagamento, você poderá solicitar ainda, relatórios e outros serviços ao seu contador. O cadastro de Solicitações é uma ferramenta que garante agilidade nos processos, sem perdas de informações.

Por exemplo clicando em Solicitação Geral é possível ver a listagem das solicitações desse tipo já realizadas e a situação de cada uma, essas solicitações podem ser criadas para assuntos diversos que não fazem parte das demais funcionalidades.

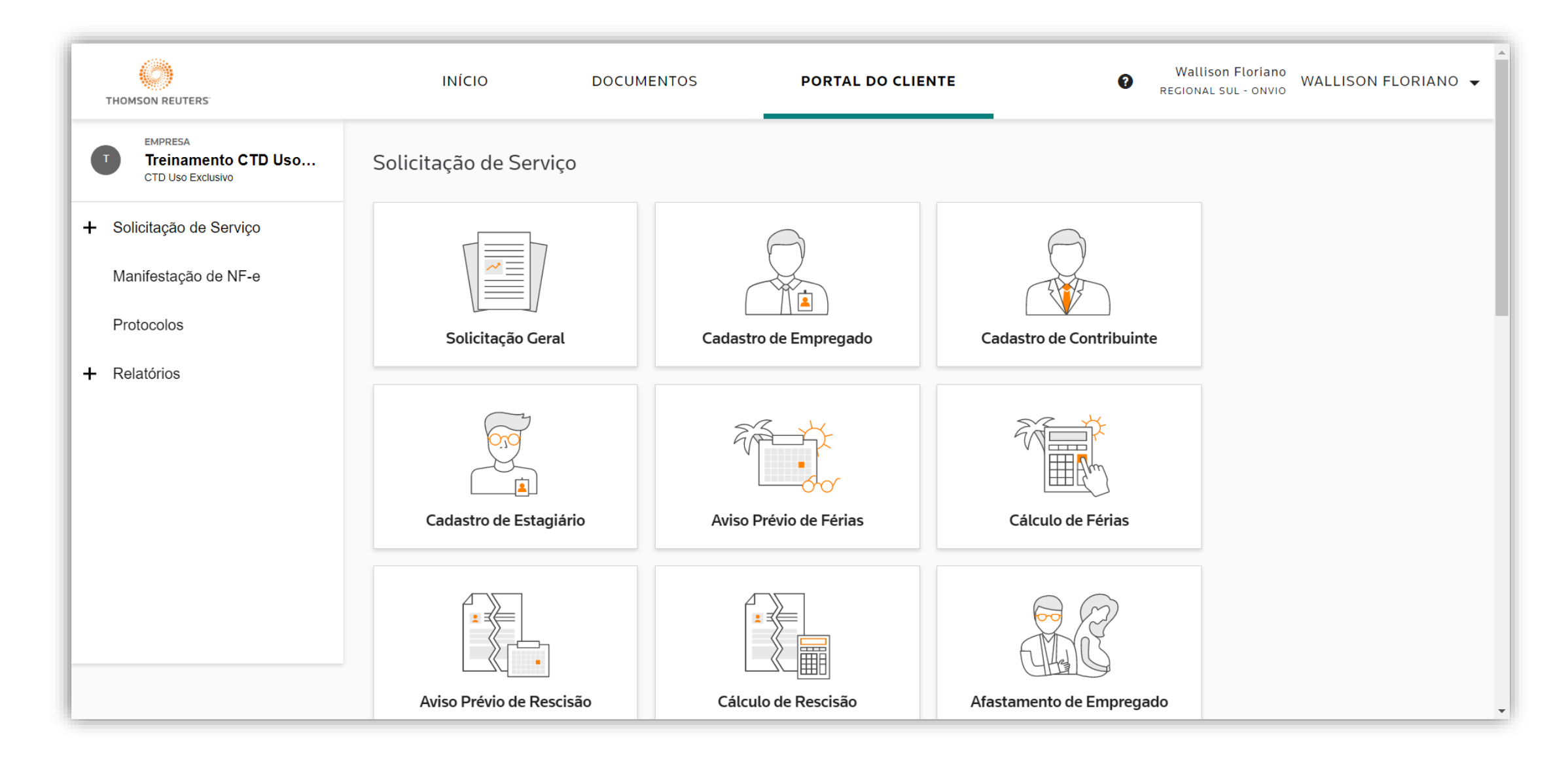

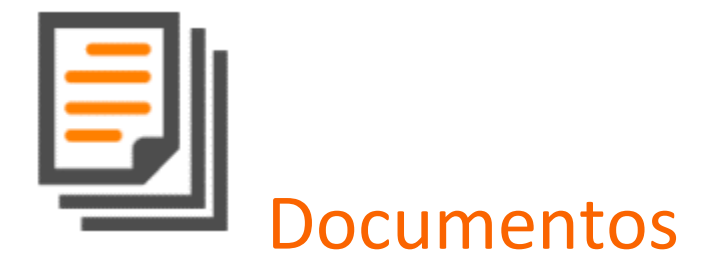

Todos os meses você precisa compartilhar documentos e arquivos com o escritório de contabilidade, na funcionalidade **Documentos** você tem acesso a todos os arquivos compartilhados pelo escritório, podendo alterar, excluir ou realizar o download conforme necessário. O Escritório poderá solicitar documentos e informar um prazo de vencimento através de um e-mail.

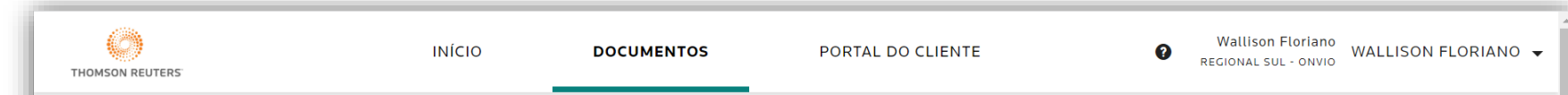

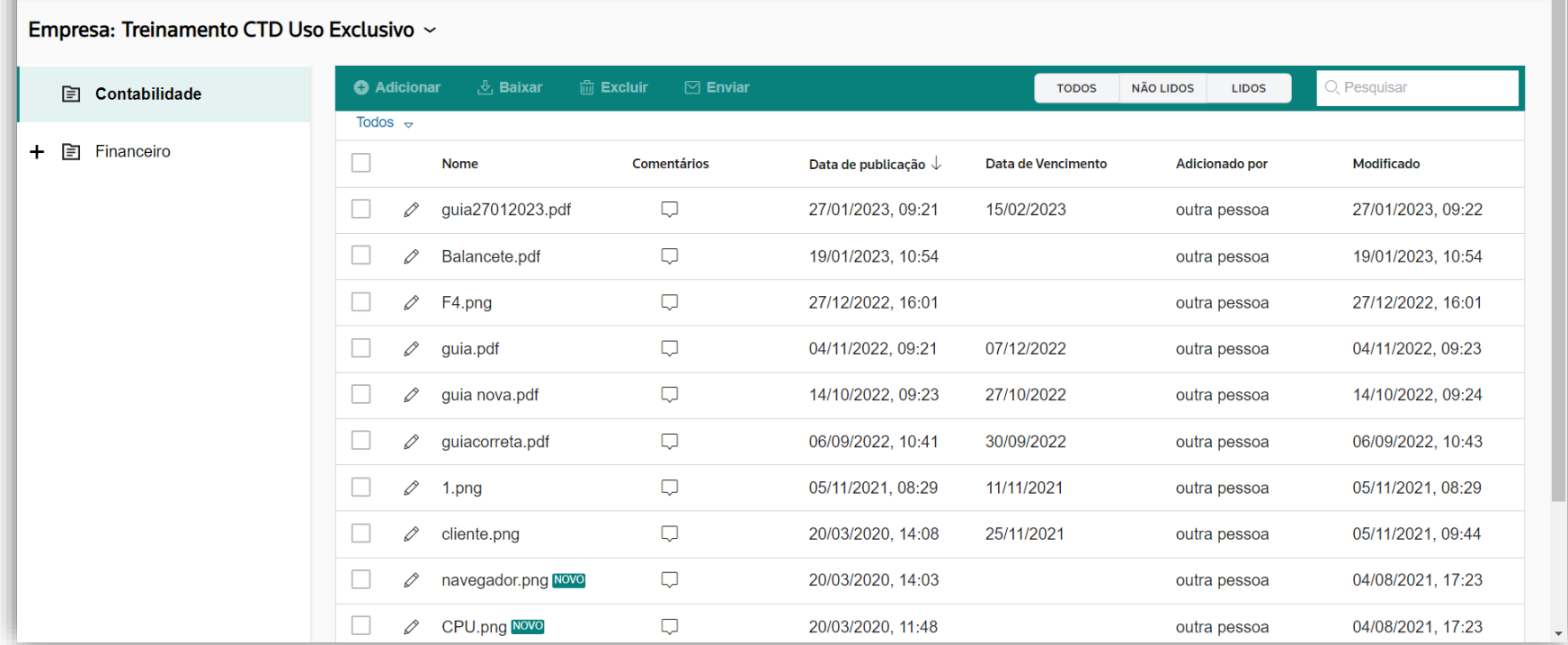

Para registrar a troca de documentos com o escritório de contabilidade, na guia Protocolos todos os documentos compartilhados com o escritório serão armazenados para uma pesquisa posterior, demonstrando as informações sobre o mesmo.

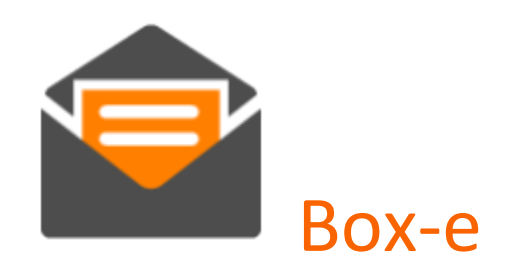

Todos os XMLs de documentos fiscais eletrônicos devem ser armazenados por 5 anos, caso seu escritório tenha contratado o **BOX-e** você terá os documentos fiscais armazenados conforme seu tipo. Após realizar a pesquisa das notas, entrada ou saída, as mesmas serão listadas. Clicando na nota correspondente, você poderá visualizar os dados detalhadamente. Utilizando a opção **Download de Documentos Fiscais**, você poderá gerar um arquivo para download com todos os documentos fiscais emitidos conforme o filtro realizado.

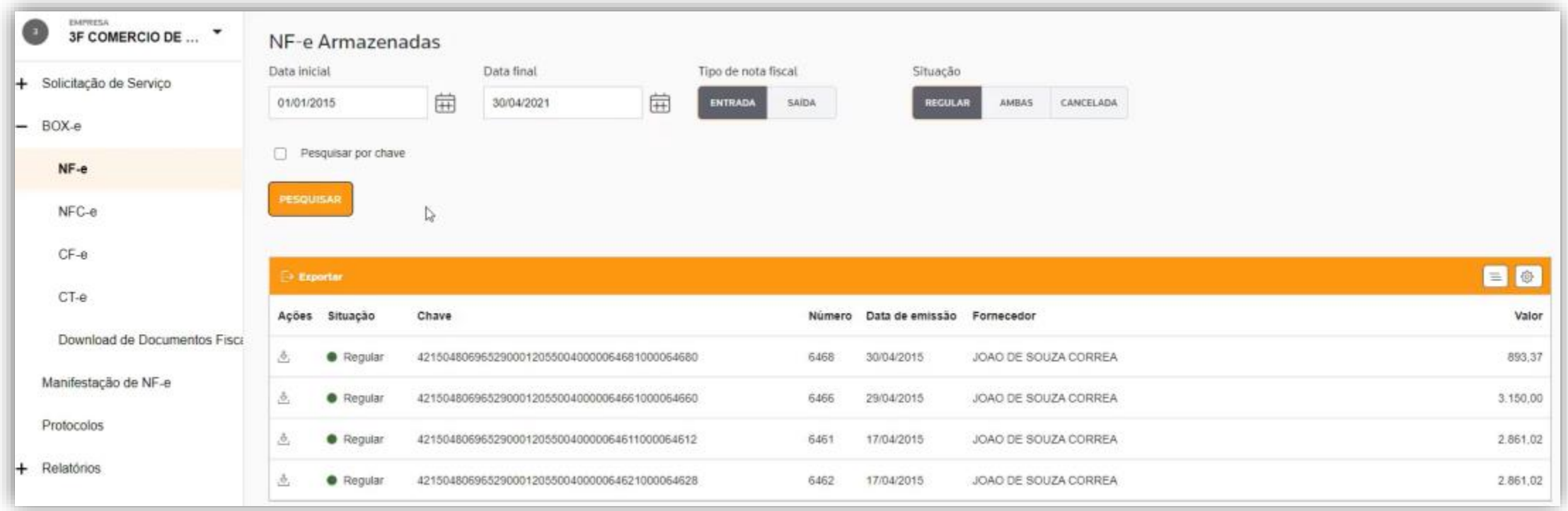